### CNT 4603: System Administration Spring 2014

Project Three

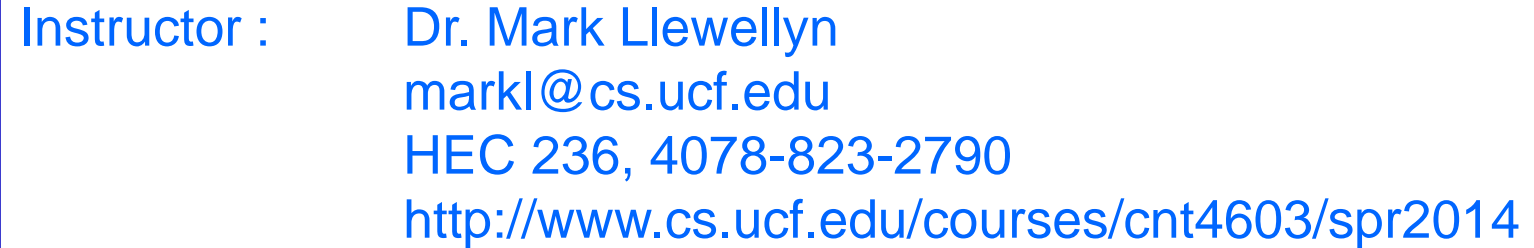

Department of Electrical Engineering and Computer Science Computer Science Division University of Central Florida

*CNT 4603: Project Three Page 1 Dr. Mark Llewellyn ©*

- **Title:** "Project Three: Getting To Know Microsoft Server 2008 Server Manager and Configuring Tasks."
- **Points:** 35 points
- **Due Date: Friday March 7, 2014 by 11:59 pm (WebCourses time)**
- **Objectives:** To gain familiarity with the Server Manager tool in Windows Server 2008, to practice installing and removing server roles, and to practice configuration of tasks using this tool.
- **Deliverables:** Eleven screen shots as shown on pages: 9, 12, 16, 17, 20(2), 23, 28, 29, 30, and 31.

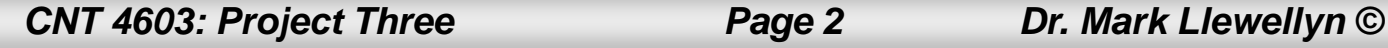

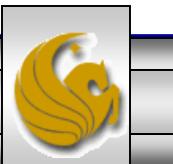

- In this project you will become more familiar with both the virtual environment you're running and the Server Manager tool in Windows Server 2008.
- As we've covered in class, Windows Server 2008 can implement many different server roles (16 possibilities in the Standard R2 Edition). Some services associated with a server role allow the system admin to elect to install different portions or components of the service without installing all of the components.
- One of the first steps in managing server roles is to learn how to install and remove server roles using the Server Manager tool. This is the first objective of this project.

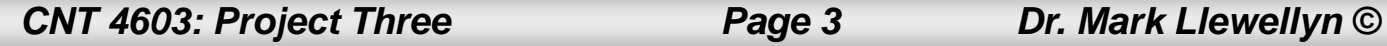

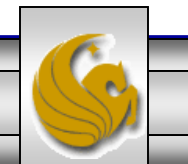

- Two common roles for a Windows Server 2008 server are those of a file server and a print server, which are offered through the File Services and Print Services roles. This is especially true in small to medium size organizations.
- The File Services role focuses on sharing files from the server or using the server to coordinate and simplify file sharing through Distributed File System (DFS).
- In the Print Services role, the Windows Server 2008 can be used to manage network printing services and it can offer one or more networked printers connected to the network through the server itself.
- We'll see more about DFS and network printing later in the semester.

*CNT 4603: Project Three Page 4 Dr. Mark Llewellyn ©*

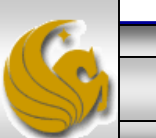

- Another reason it is important as a system admin to be able to install and remove server roles is that often the role of a server in an organization changes over time.
- For example, consider the scenario of a small organization that initially has one server housing file services, print services, DHCP (Dynamic Host Configuration Protocol), and DNS (Domain Name Service). As the organization grows, it decides to dedicate that server to only the file and print services roles and to add a new server to handle the DHCP and DNS roles.
- As the system admin, you will need to know how to remove and install the various server roles to be assigned to the various servers under your administration.

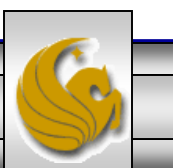

- In this project you will install both the file services and print services roles using the Server Manager tool.
- After installing these services and verifying that they are installed, you will then uninstall both services, again using the Server Manager.
- This project is designed only to have you gain some familiarity with installing and uninstalling services, we'll look in more detail at configuring installed services in another project.

The pages that follow explain the details of the project, stepping you through the actions of a system administration installing and uninstalling server roles. In the various callouts, the items that appear in bold green text require you to do screen captures and/or answer questions. These screen captures and answers will constitute your submission for this project.

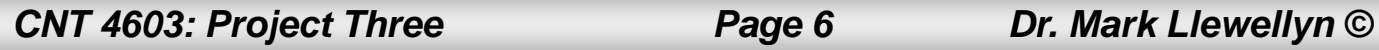

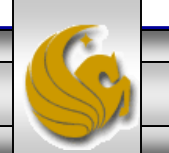

- The first step in this project is to create a virtual machine in the virtual environment that you've chosen to utilize for the course.
- I'll be illustrating this project using VMware Player.
- Create a virtual machine running Microsoft Server 2008 as the OS.
- As indicated in the box below**, be sure to name your server using the stated convention and also make sure that all screen shots clearly show the server's name as illustrated in the following slides.**

### IMPORTANT !

Create the virtual machine with the following naming convention:

Your first name – Server 1

*CNT 4603: Project Three Page 7 Dr. Mark Llewellyn ©*

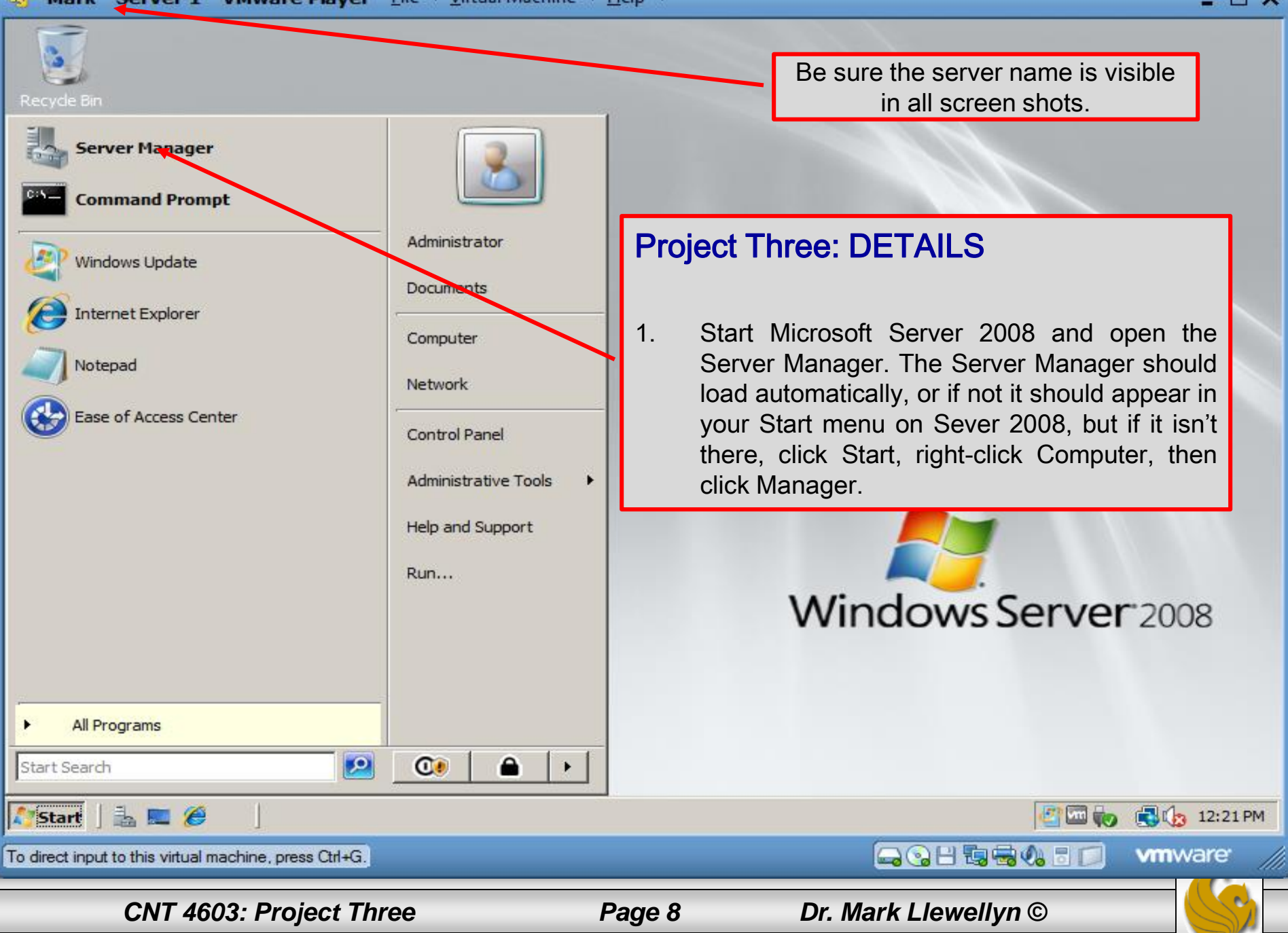

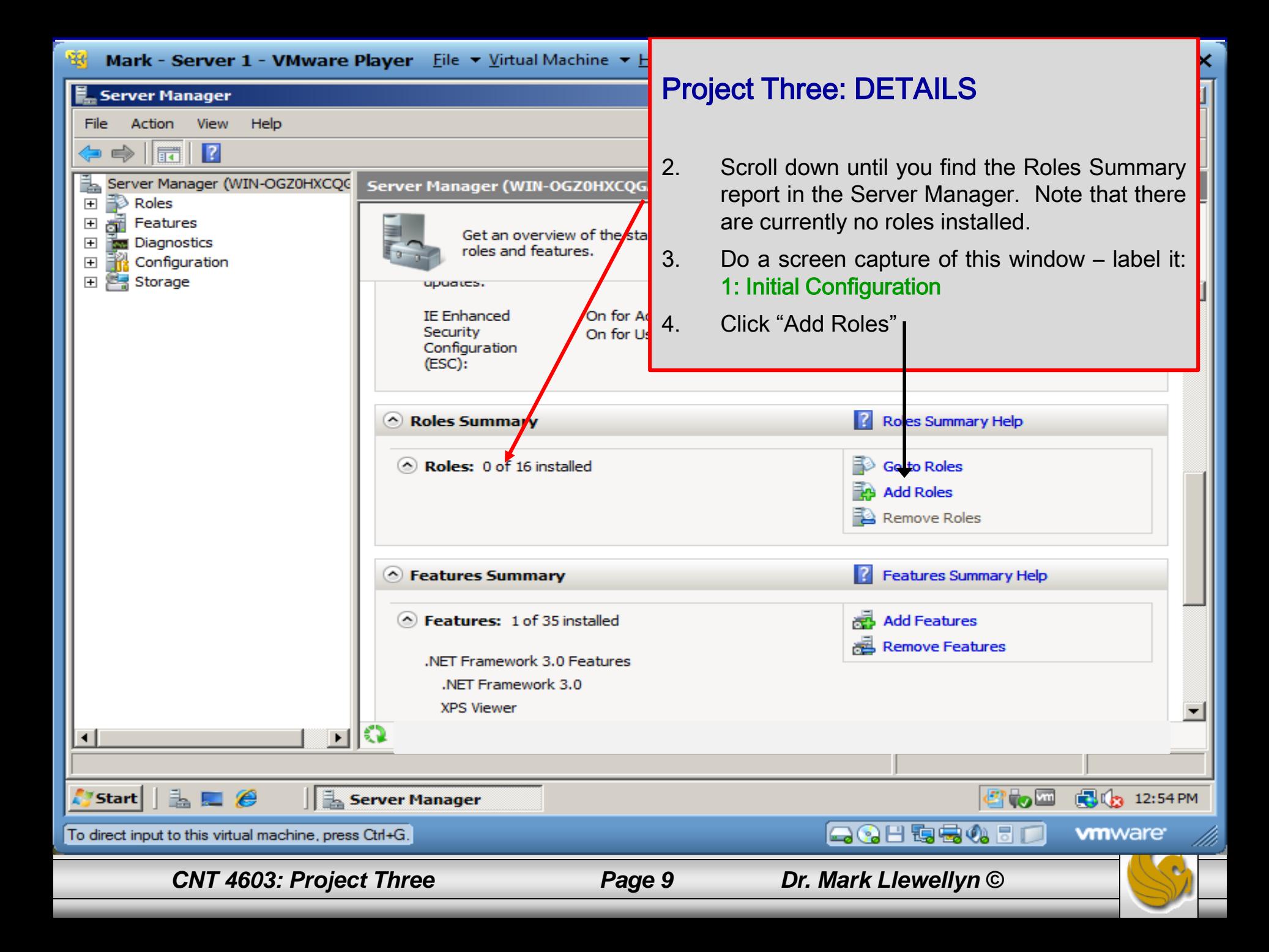

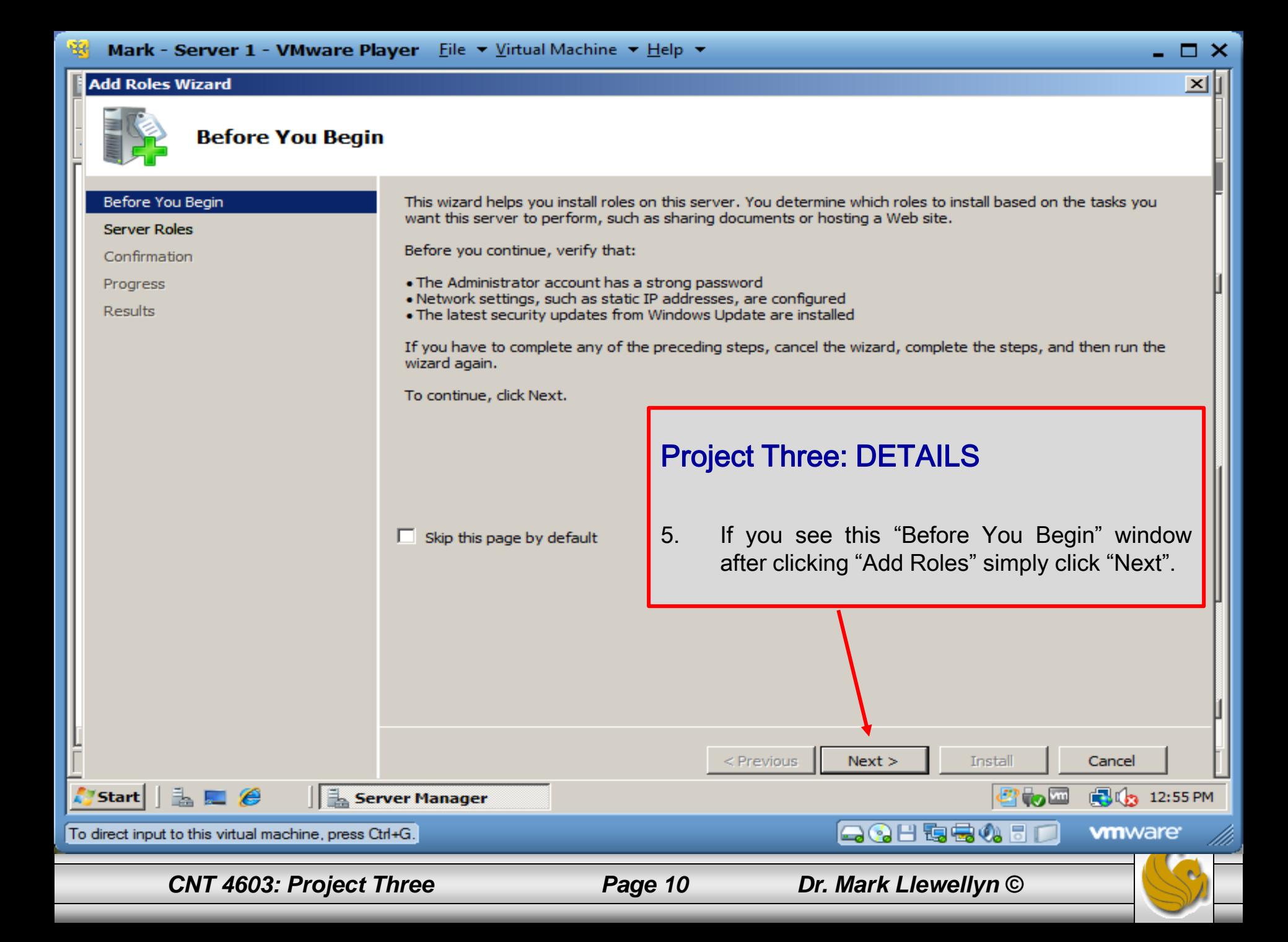

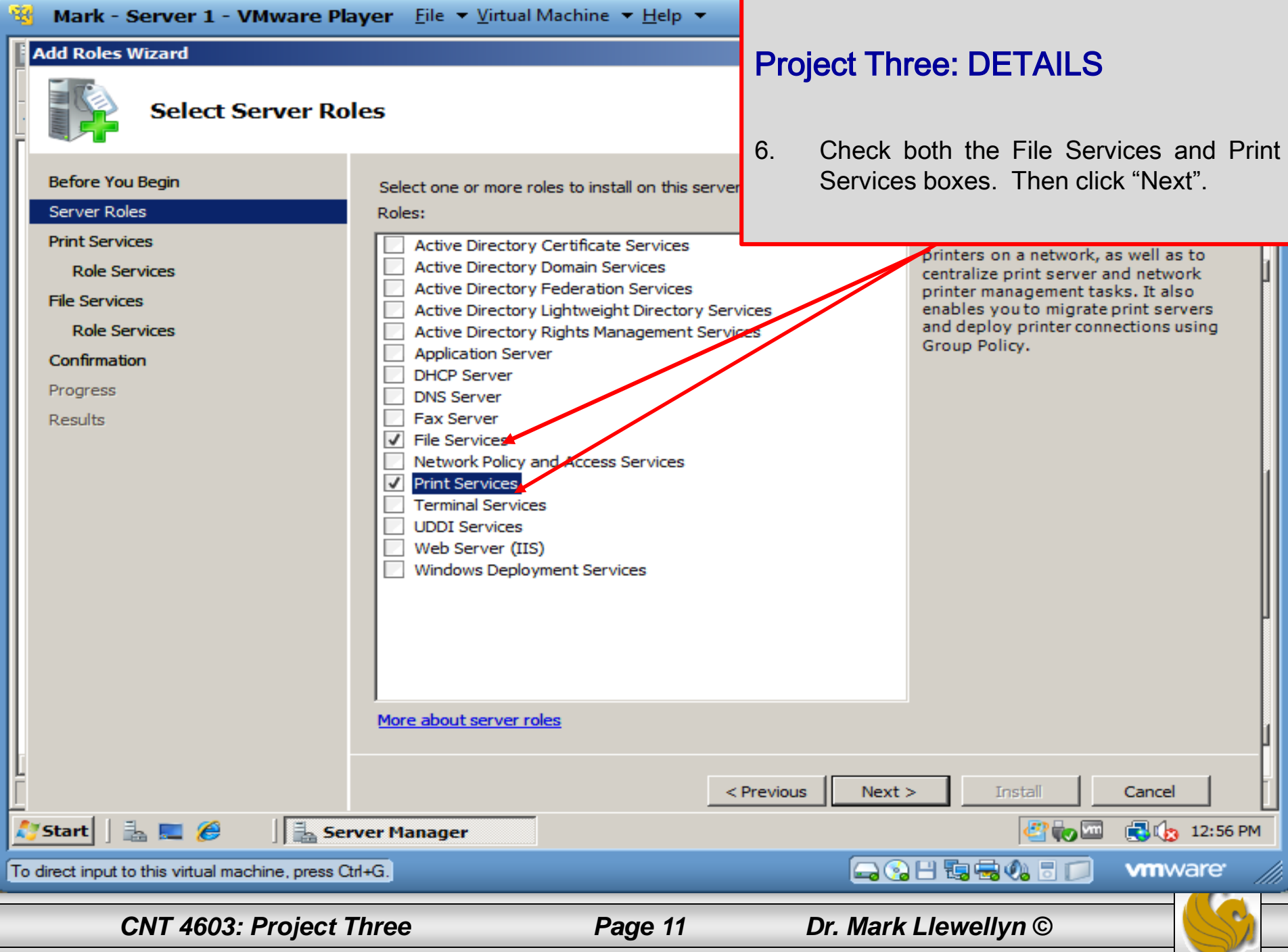

#### **Add Roles Wizard**

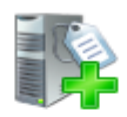

**Print Services** 

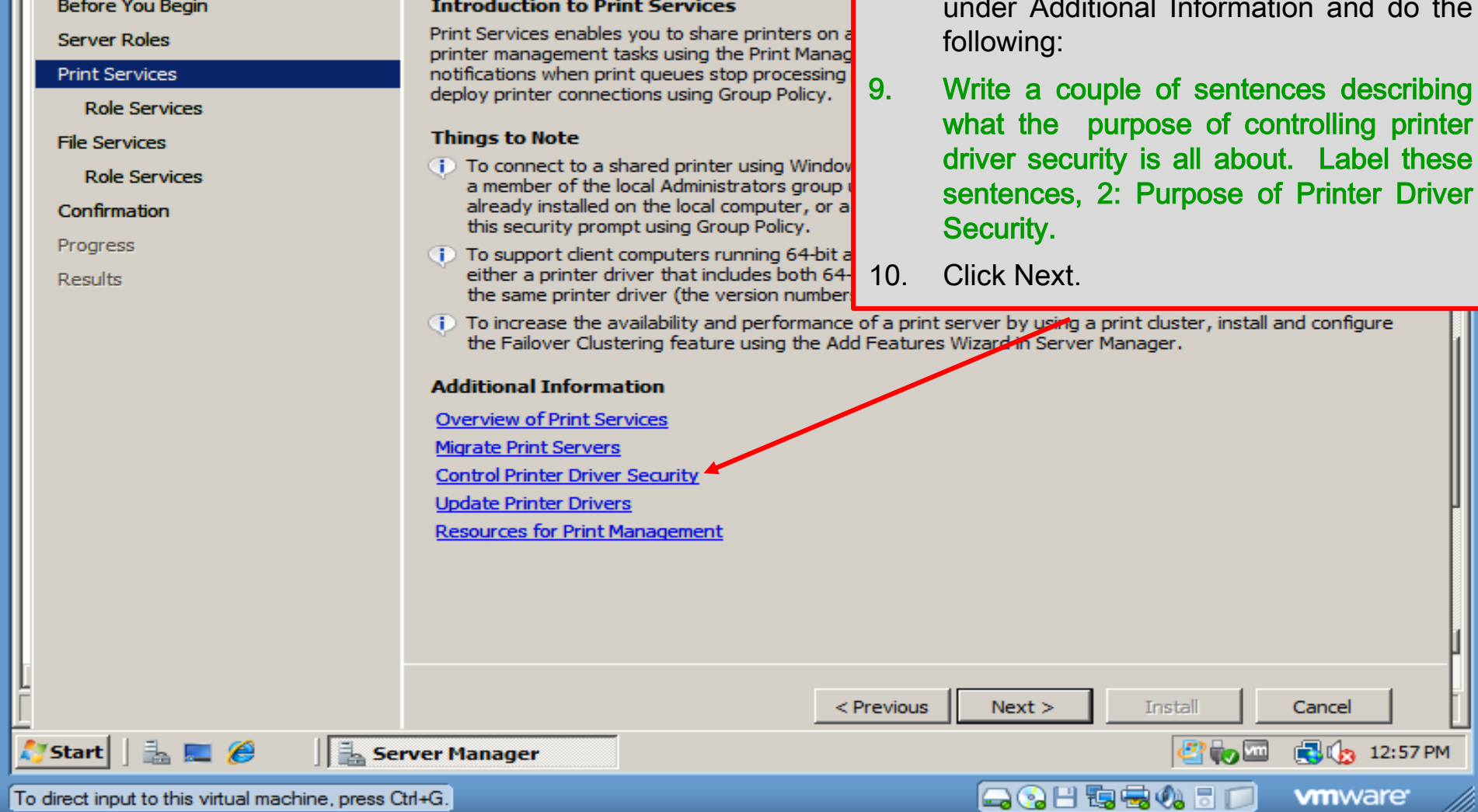

*CNT 4603: Project Three Page 12 Dr. Mark Llewellyn ©*

### Project Three: DETAILS

- 7. Be sure to read this page.
- 8. Look at Control Printer Driver Security under Additional Information and do the

**PM** 

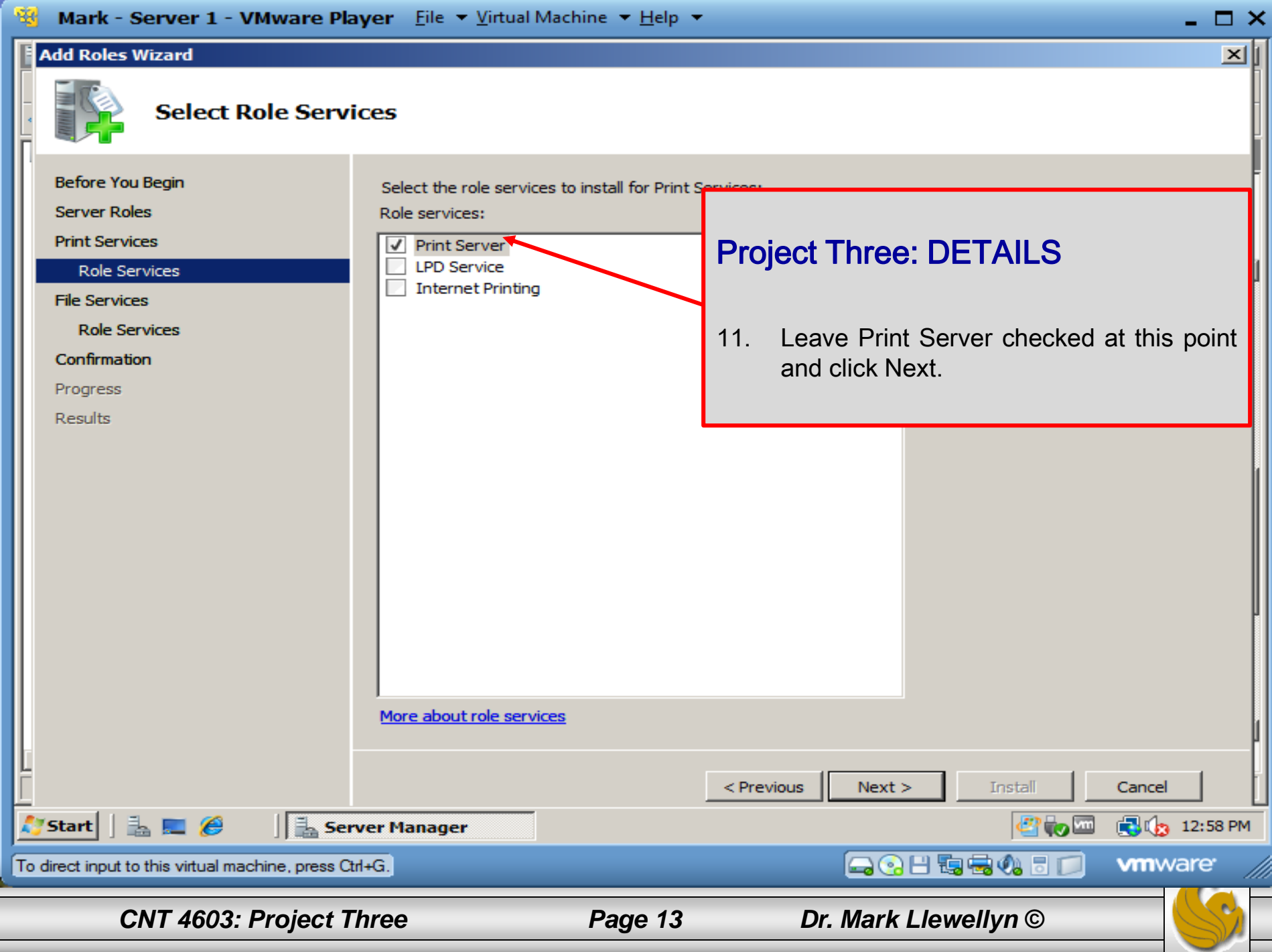

#### **Add Roles Wizard**

**Before You Begin** 

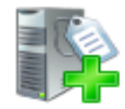

#### **File Services**

#### File Services provides technologies that help manage storage, enable file replication, manage shared folders, **Server Roles** ensure fast file searching, and enable access for UNIX dient computers. With File Services, organizations can **Print Services** store files in a central location and then share them with users across the company network. You can index these shared files to help users find files quickly. In addition, you can synchronize folders on multiple servers to **Role Services** provide fault-tolerant access to shared resources. File Services also enables you to provision storage on Fibre Channel and iSCSI disk storage subsystems. **File Services Role Services Things to Note** Confirmation (i) Windows Search Service and Indexing Service cannot be installed on the same computer. Progress **Additional Information Results File Services Overview Share and Storage Management Distributed File System Management** Project Three: DETAILS 12. Read the Introduction To Files Services and the Things To Note sections. Click **Next**  $<$  Previous  $Next >$ **Install** Cancel LEA やも歯 **BIG** 12:59 PM Start Server Manager (QQH 陶宝4) 5 To direct input to this virtual machine, press Ctrl+G. **vm**ware

*CNT 4603: Project Three Page 14 Dr. Mark Llewellyn ©*

- O X

 $\vert x \vert$ 

**Introduction to File Services** 

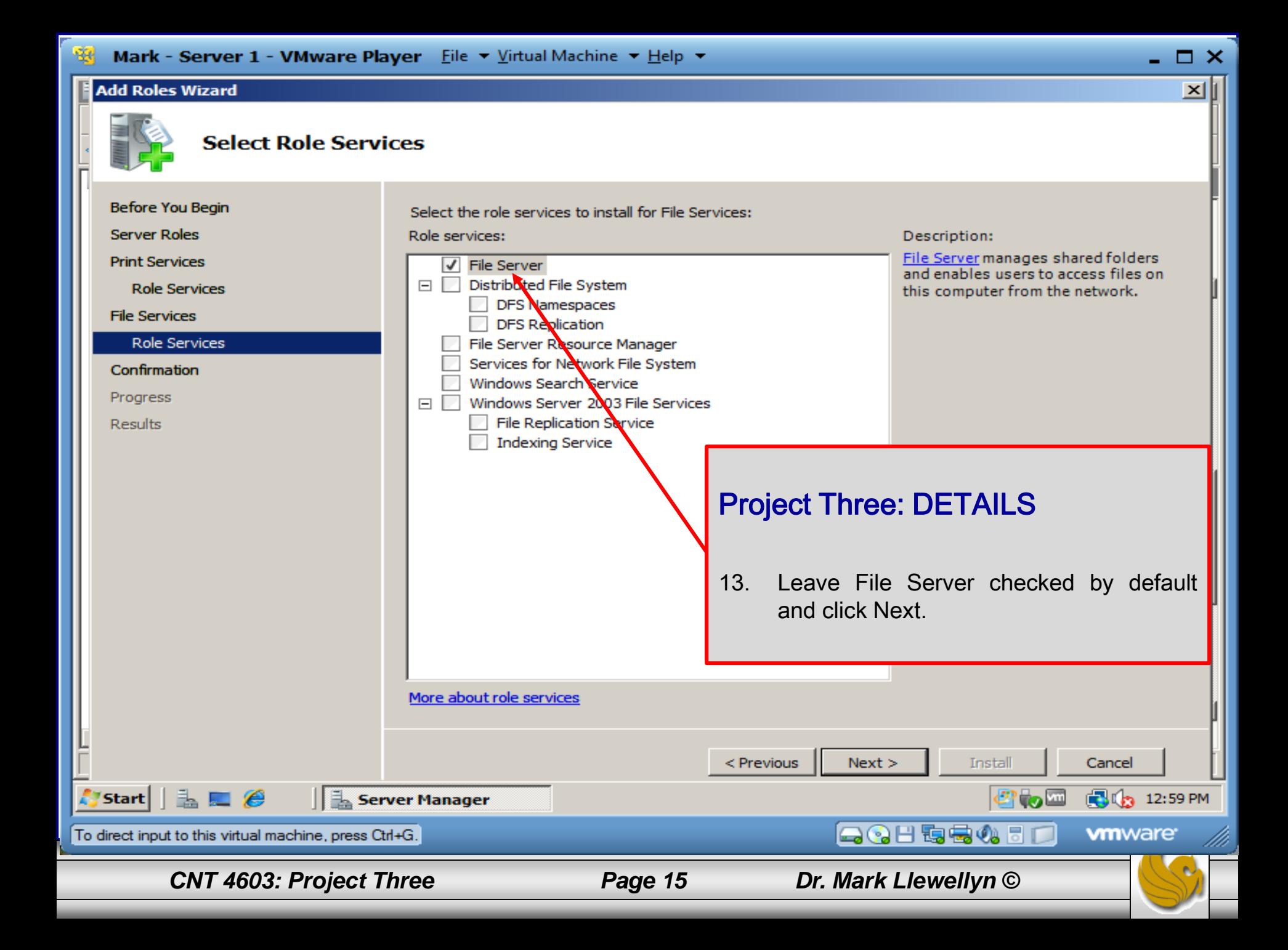

#### Add Roles Wizard

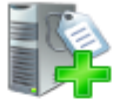

### **Confirm Installation Selections**

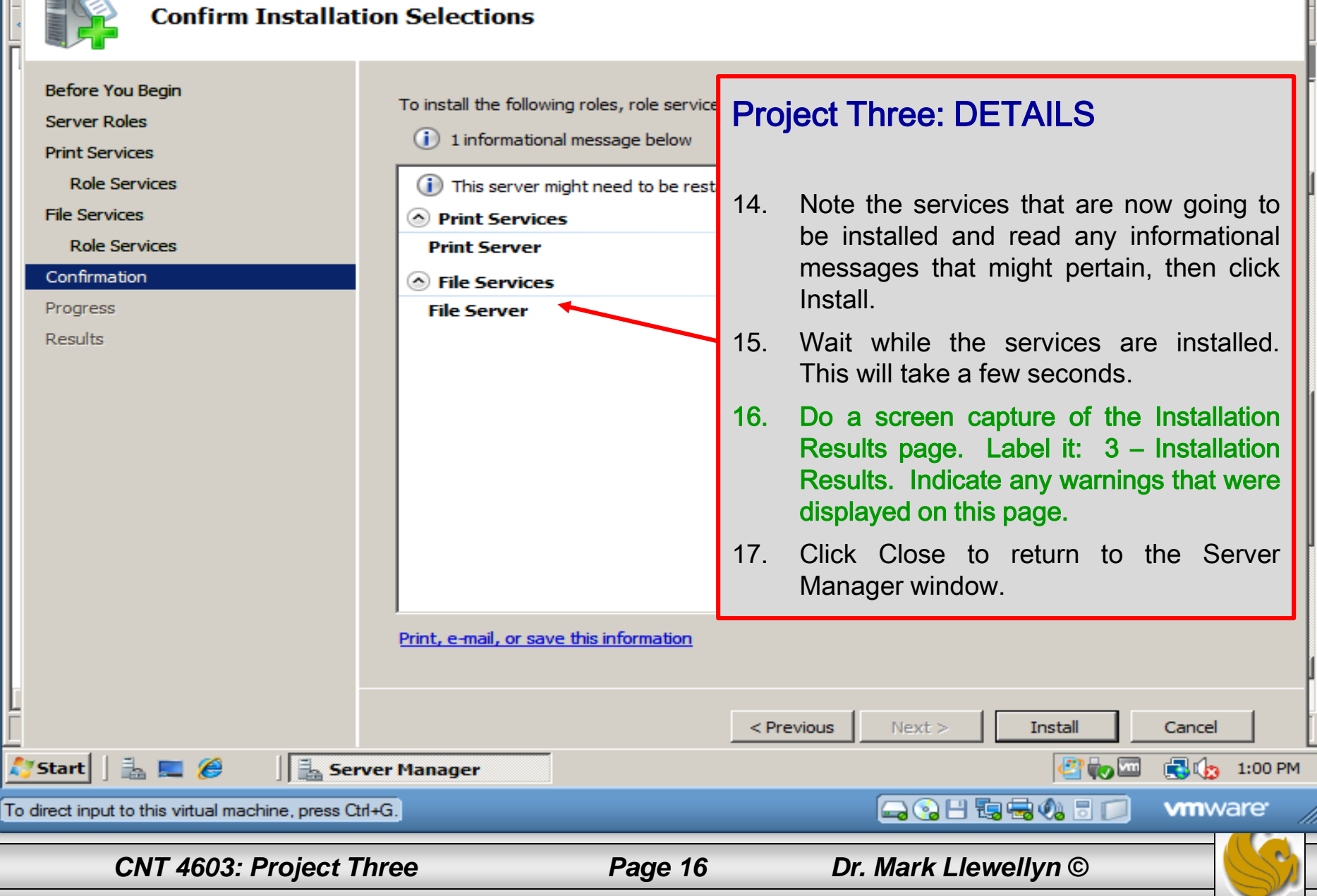

 $\Box$   $\Box$   $\times$ 

阿

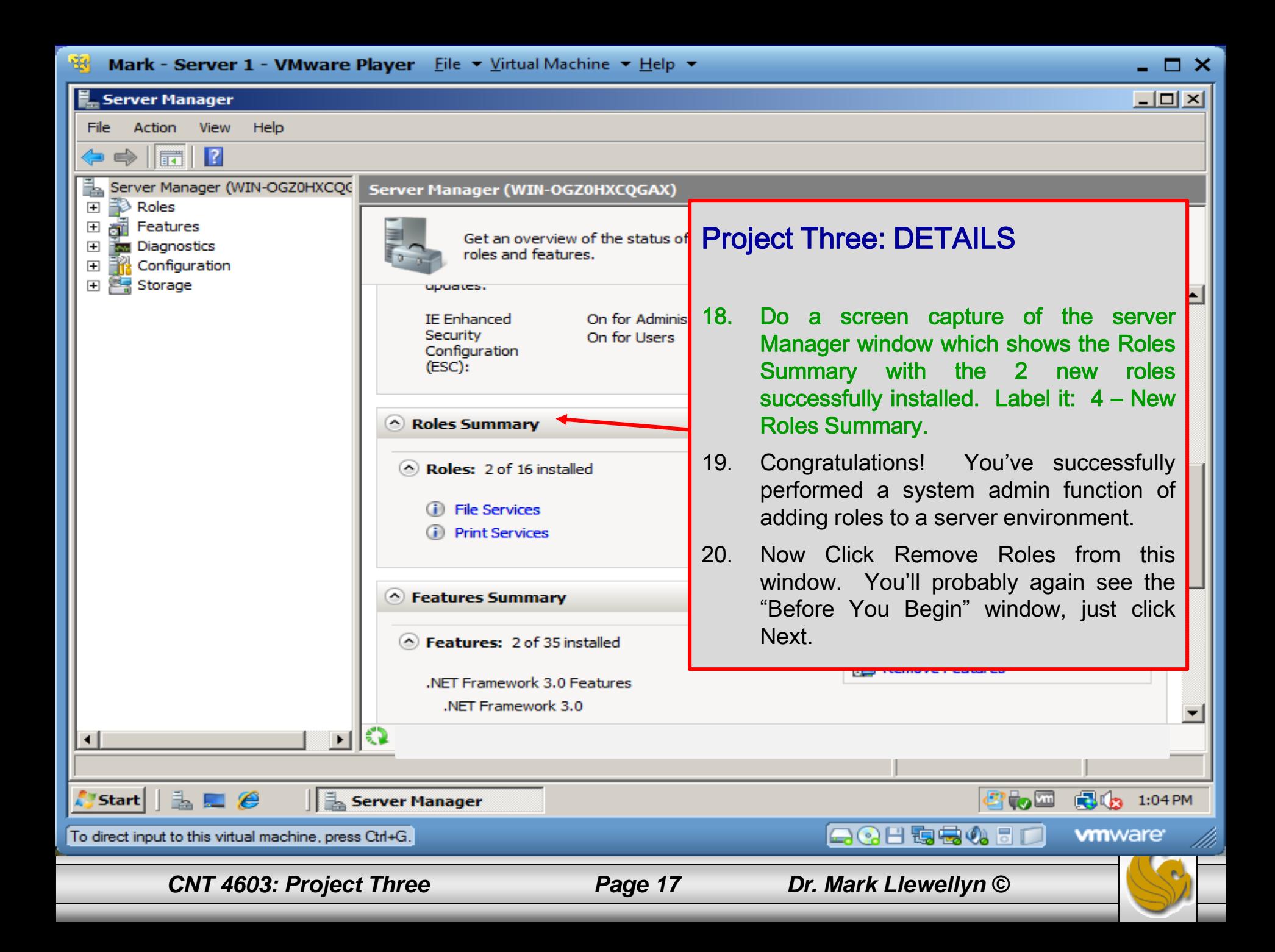

 $\square$   $\times$ 

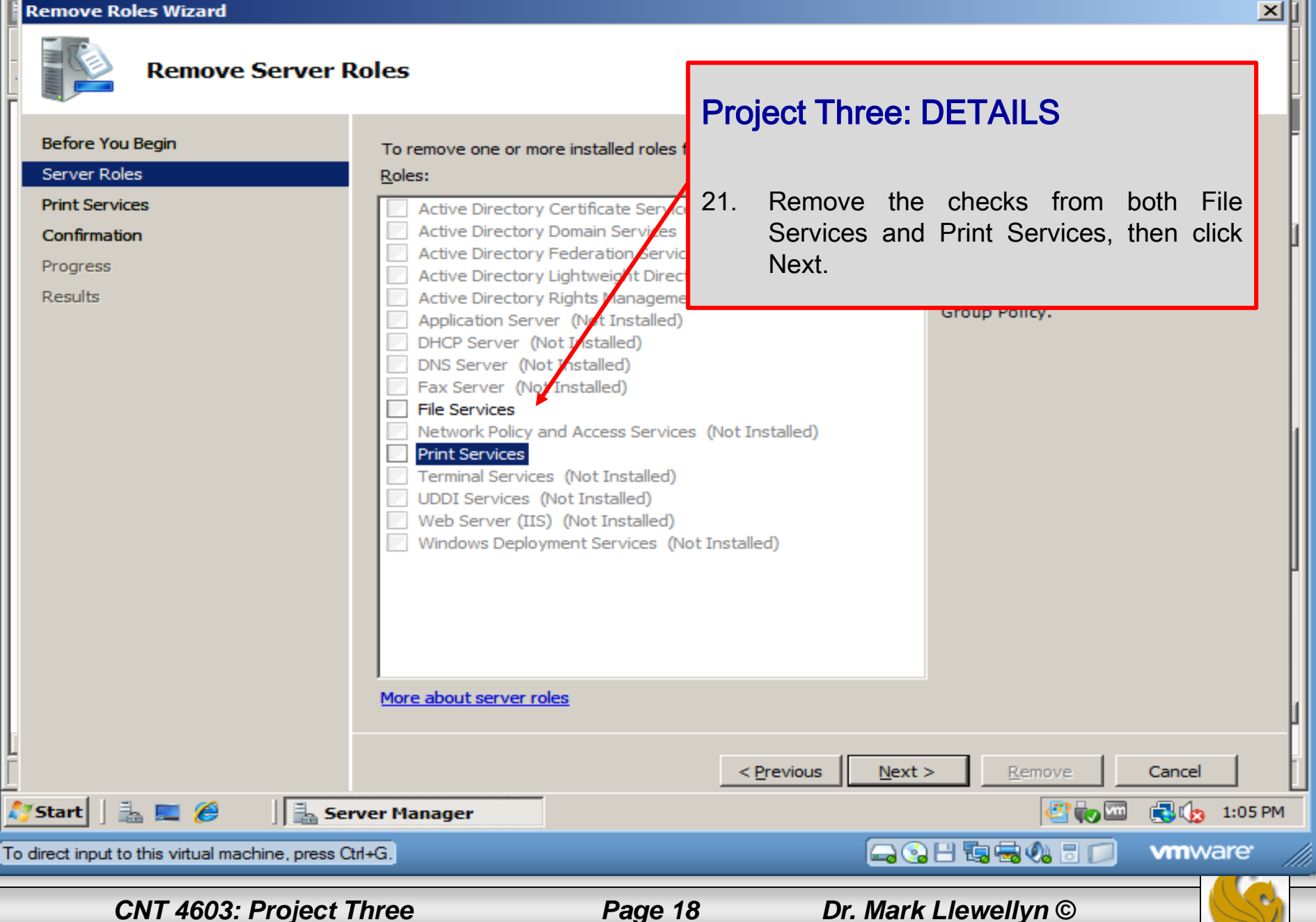

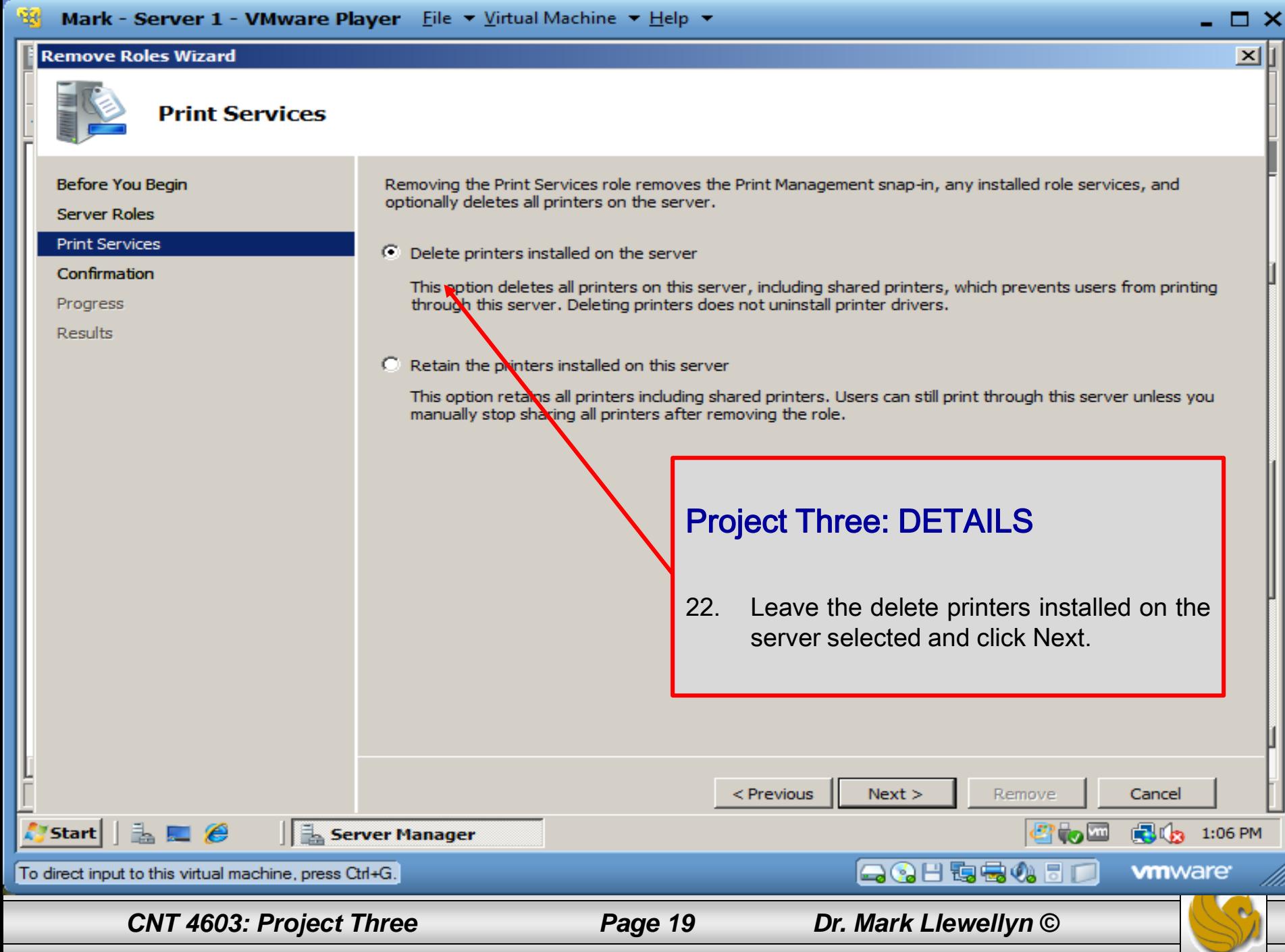

### Remove Roles Wizard

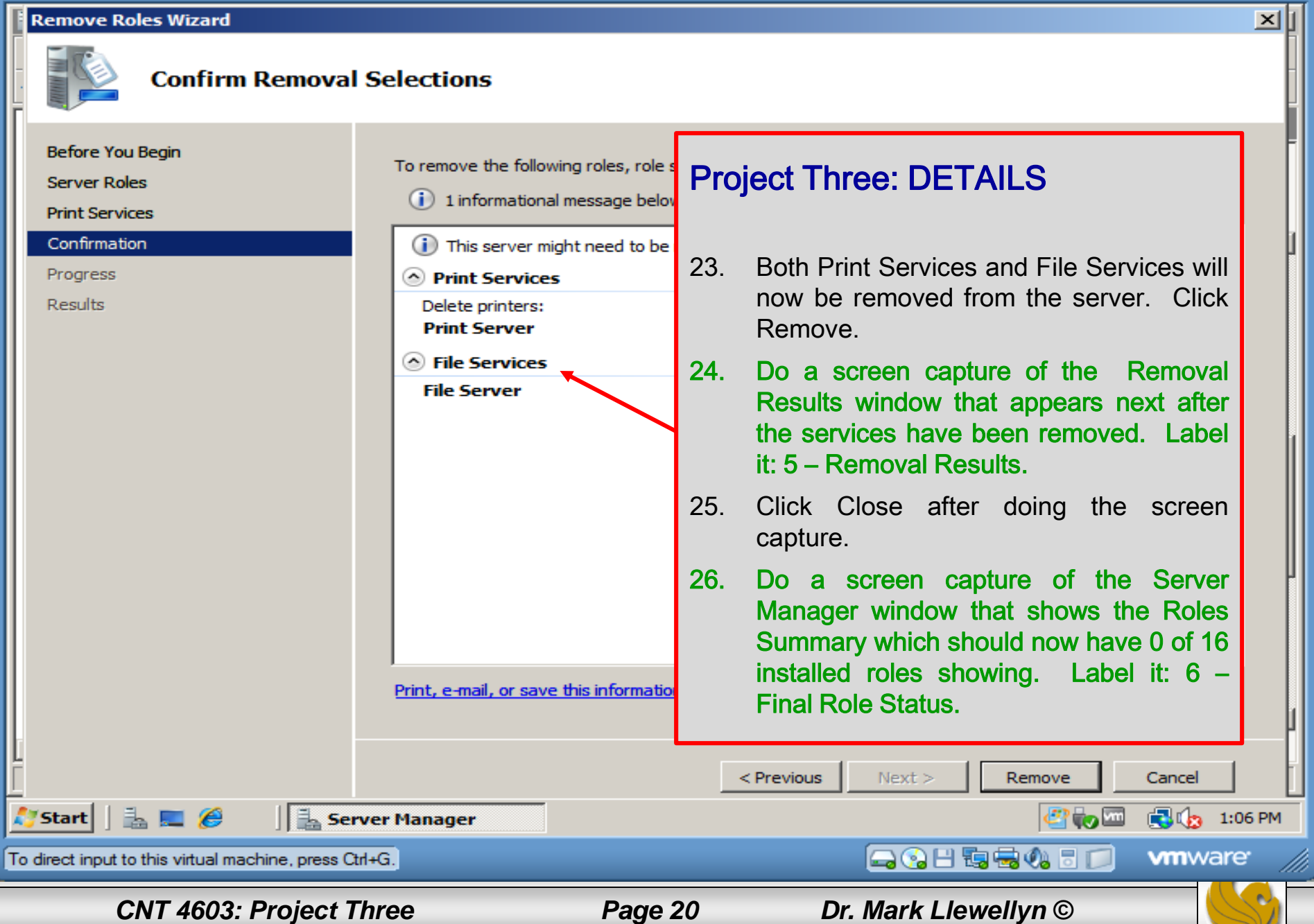

 $\Box$   $\times$ 

# Project Three: Task Scheduling **Overview**

- In this next part of the project you will become more familiar with the Task Manager tool in Windows Server 2008.
- As we've covered in class, the Task Manager has a fairly extensive capability for defining and scheduling tasks to run automatically on the server.
- In this part of the project you will define and configure a couple of scheduled tasks.

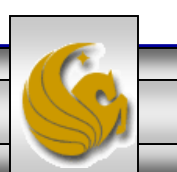

# Project Three: Task Scheduling **Overview**

• Download and install Notepad + in your virtual machine. You can download Notepad++ at:

<http://notepad-plus-plus.org/download/v6.5.4.html>

• Install Notepad + and add the shortcut to the desktop so that your next screen shot looks like the one on the next page.

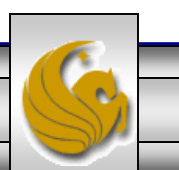

### Player v | 图 v 品 画

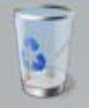

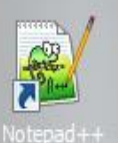

Be sure the server name is visible in all screen shots.

### Project Three: DETAILS

27. Do a screen capture of this screen. Label it: 7. Initial desktop.

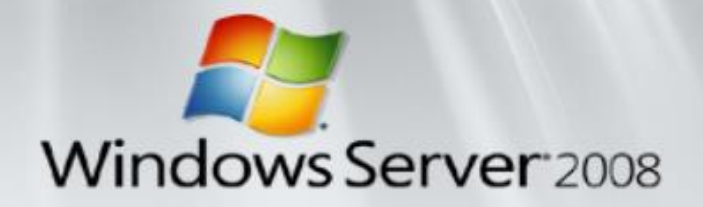

**日限し ● 12:24PM** 

 $\Box$ 

 $\mathbf{x}$ 

«

Start & C Server Manager

*CNT 4603: Project Three Page 23 Dr. Mark Llewellyn ©*

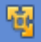

 $\Box$  $\times$ 

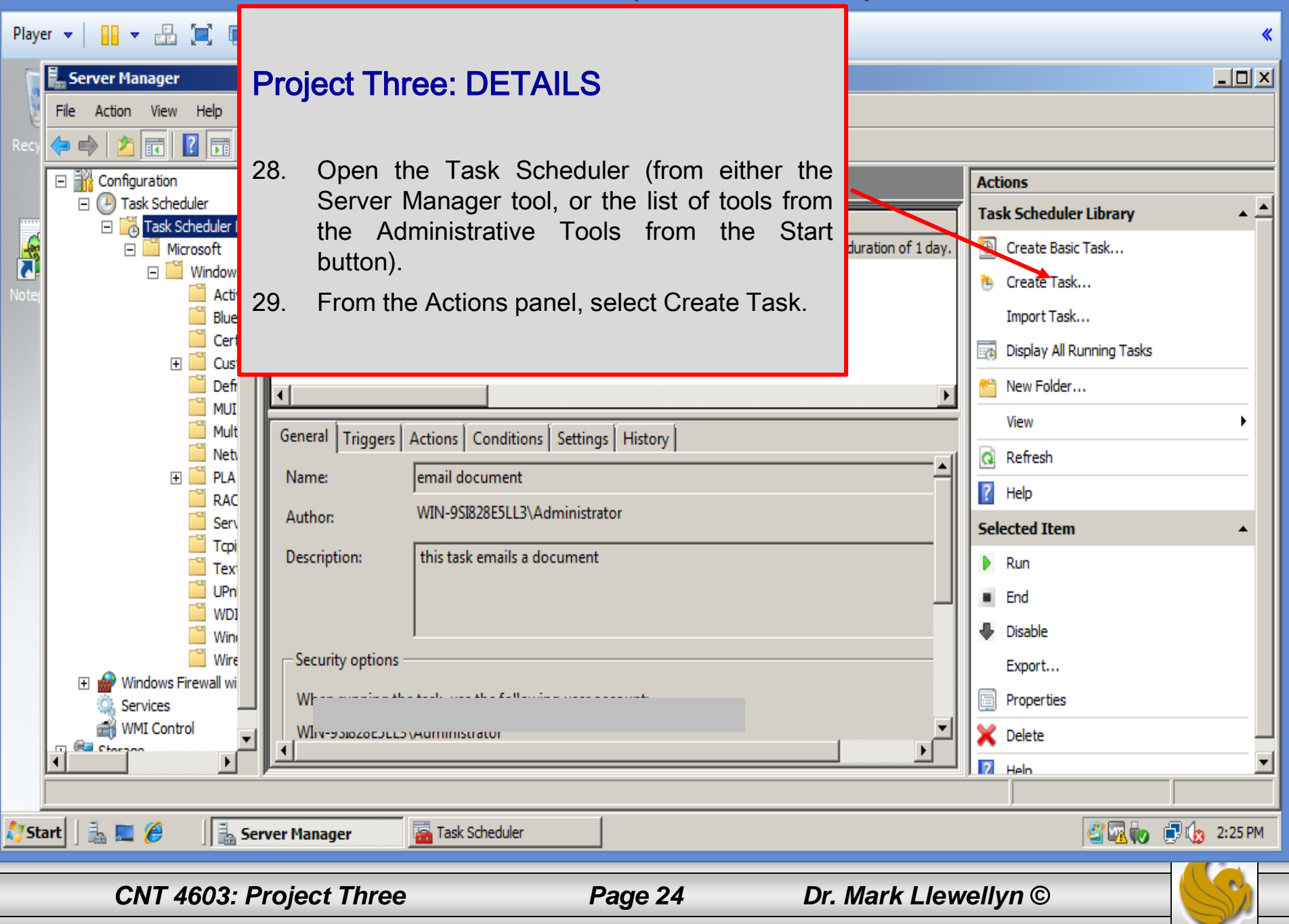

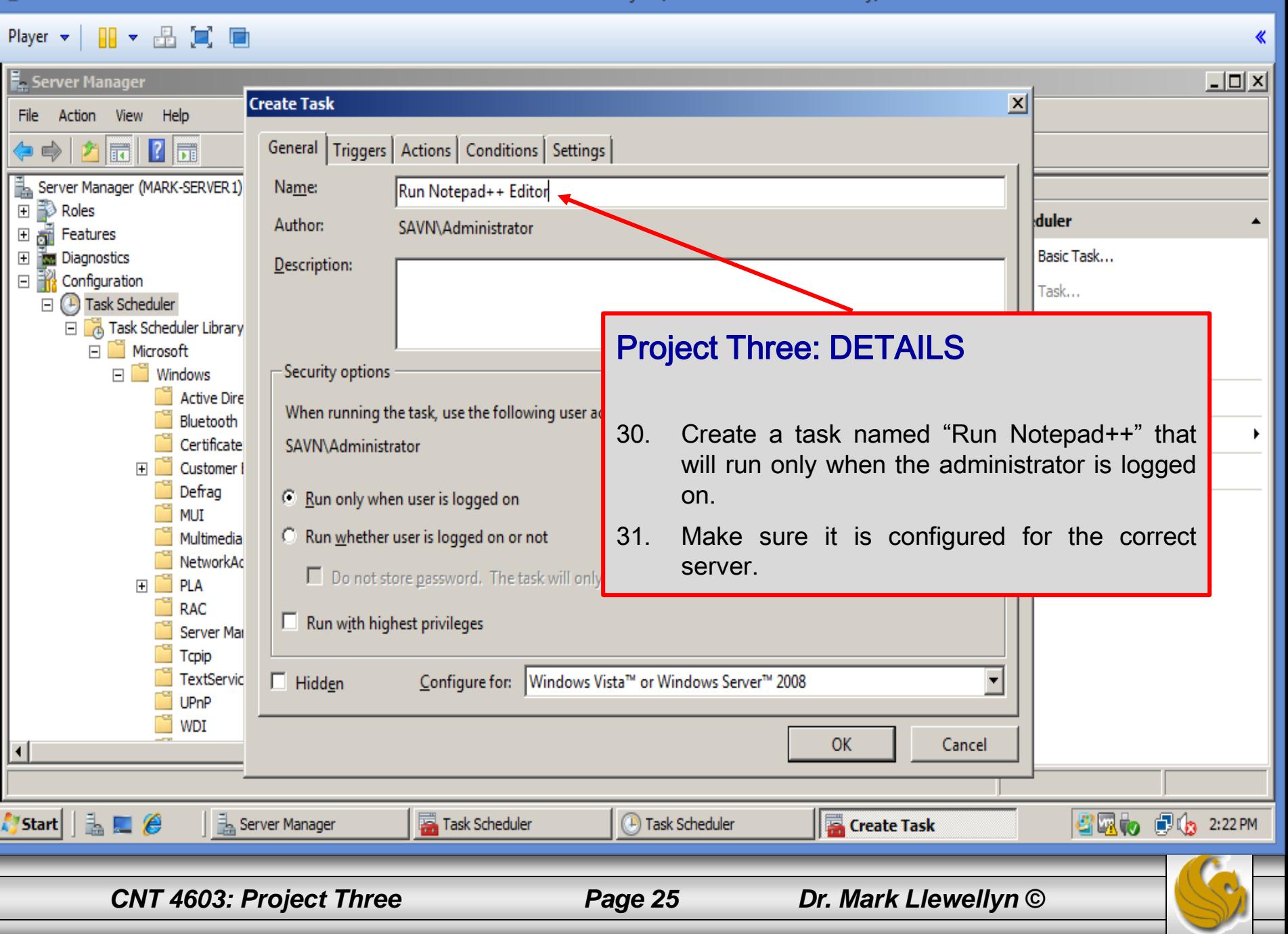

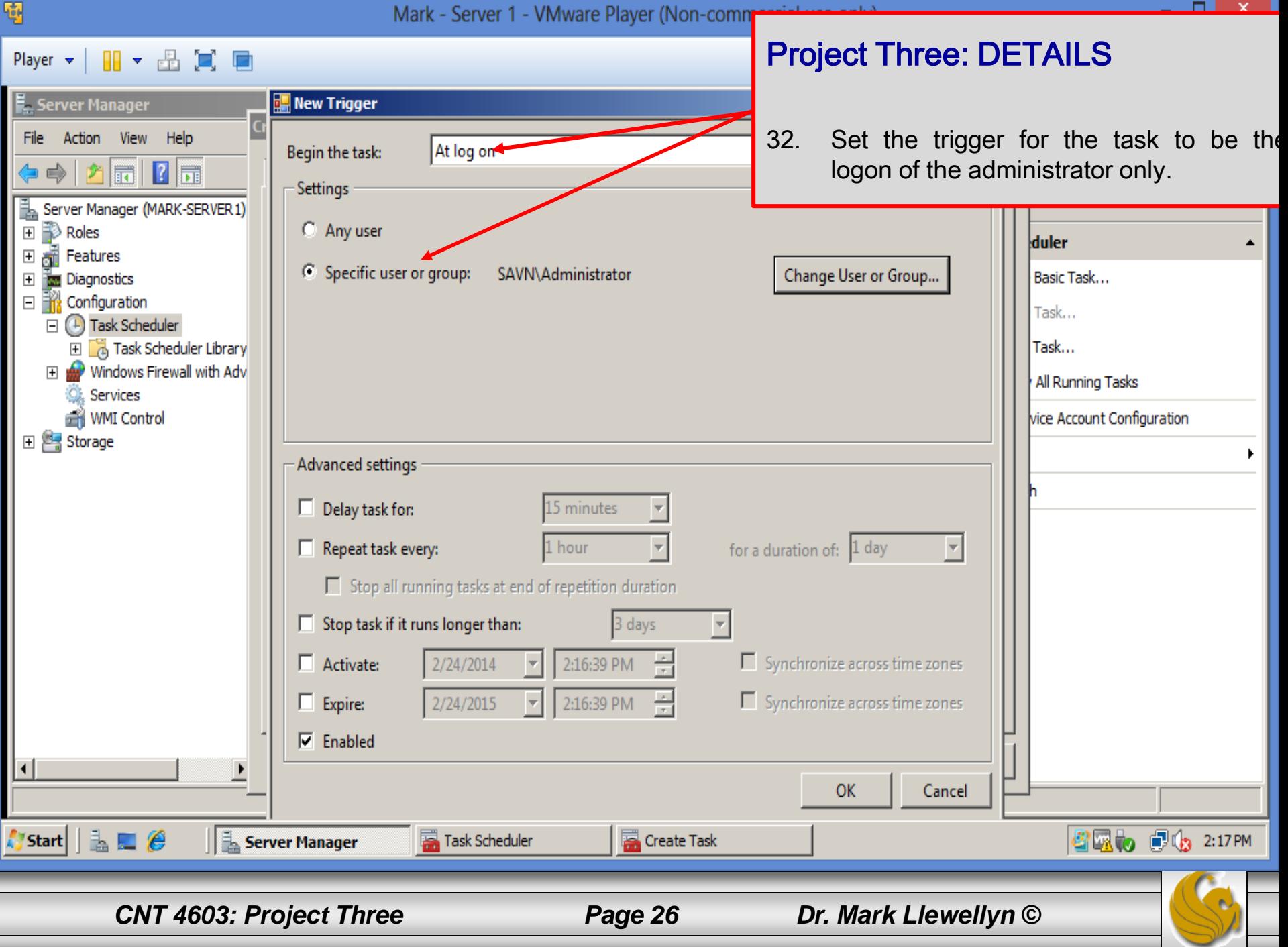

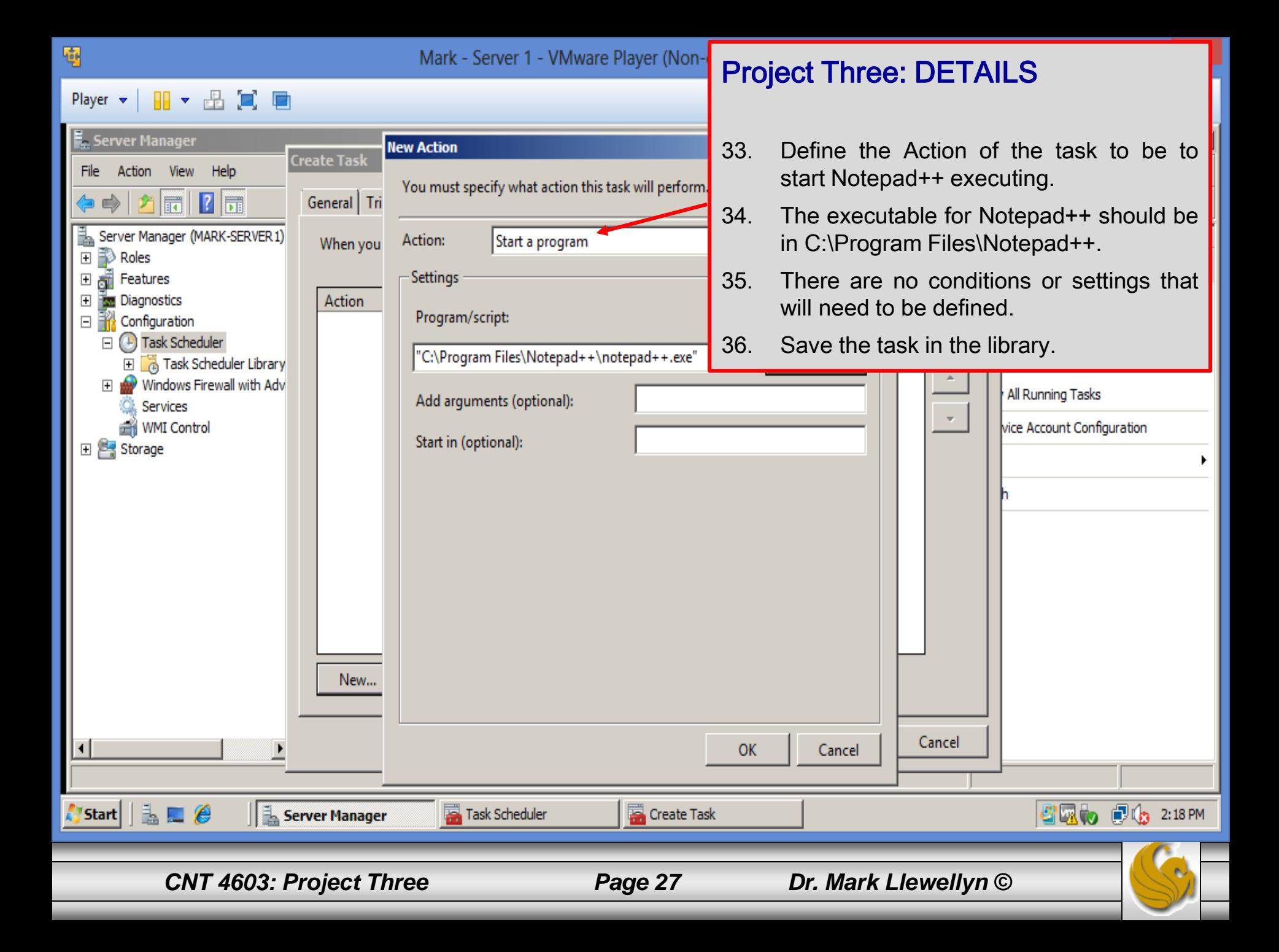

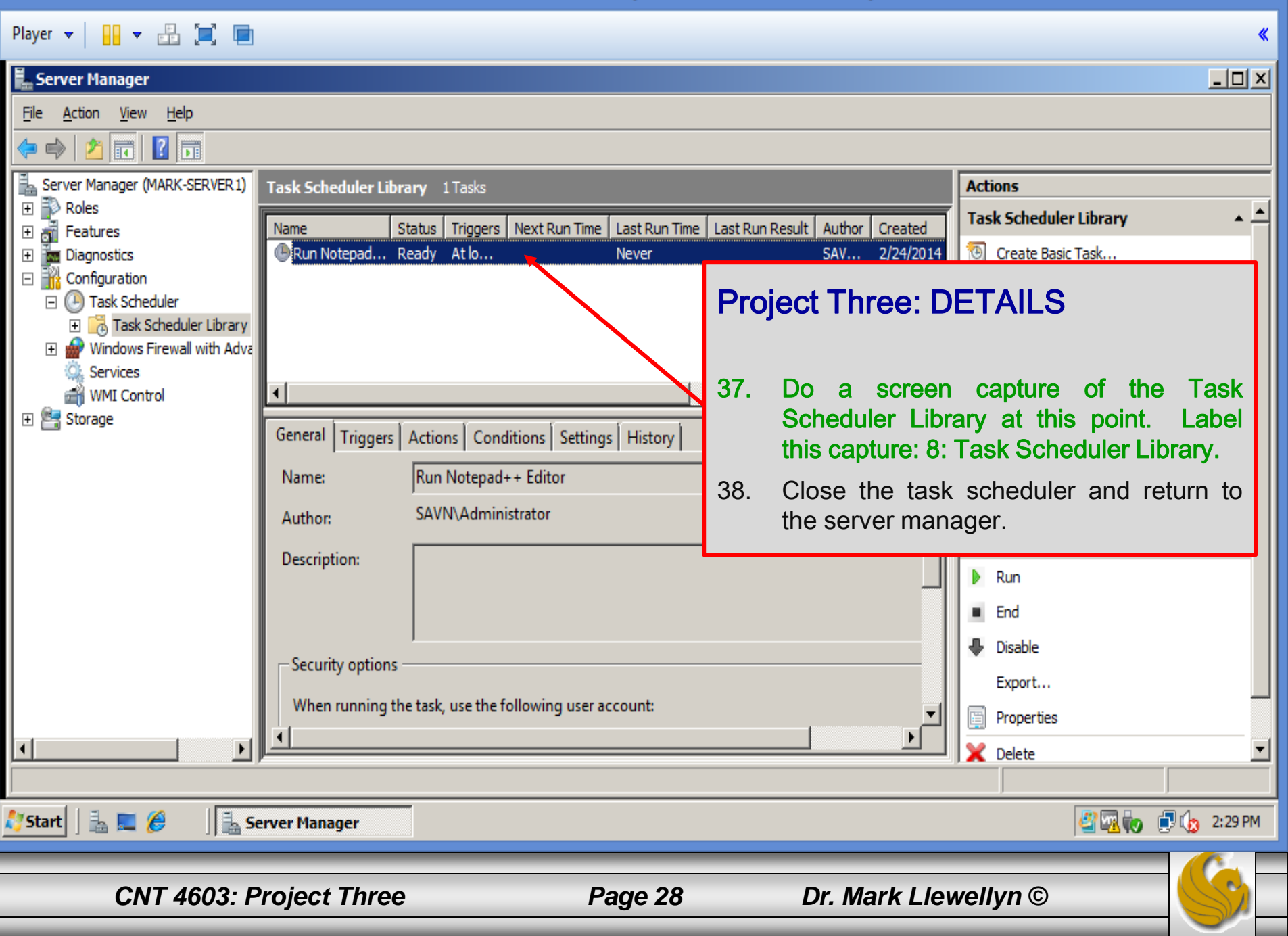

**E.** Server Manager

Action View Help File I

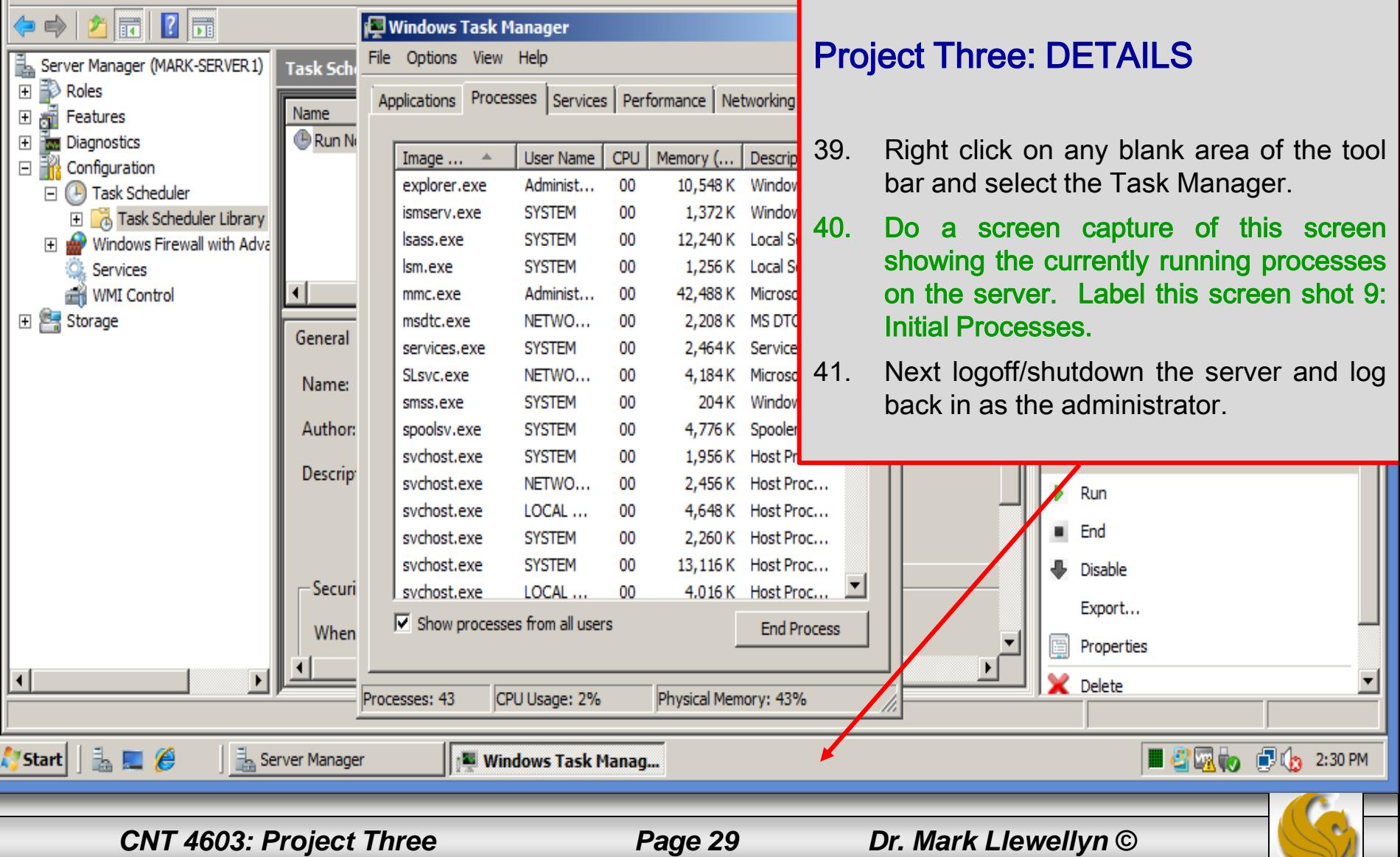

- 0 x

 $\Box$ ulxi

«

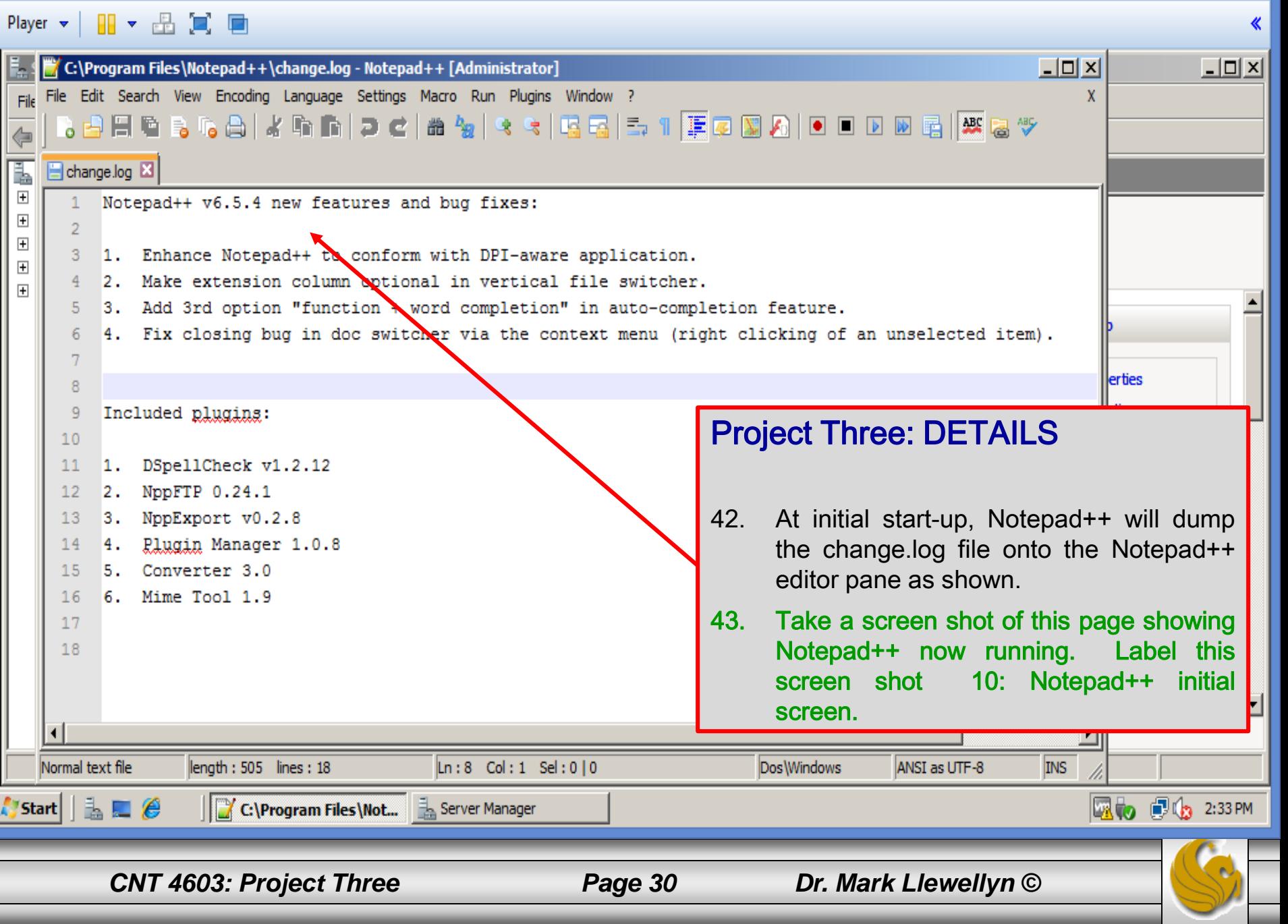

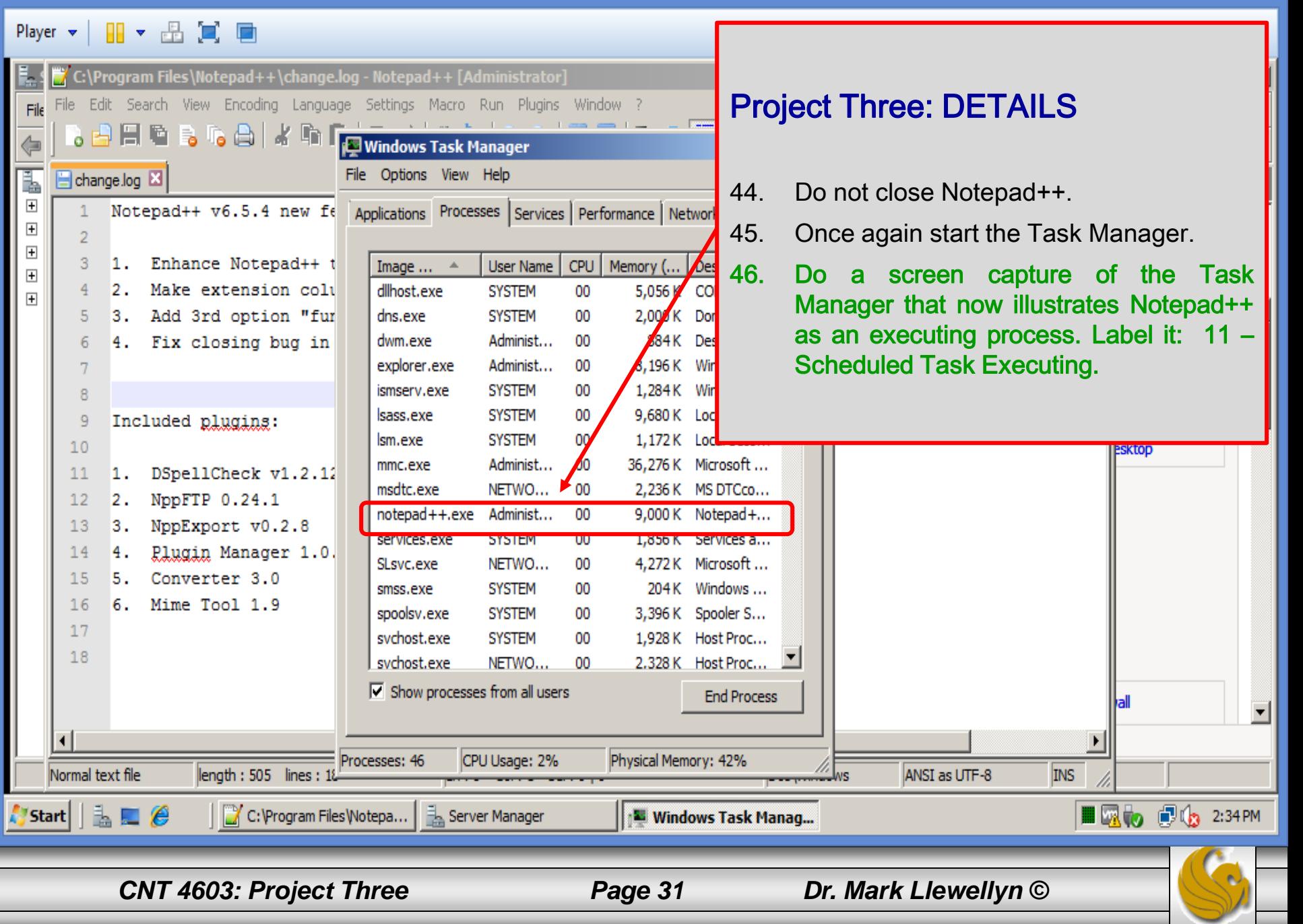